## **1) Zveřejnění dokumentu do ISRS – Tr.: ZSDREGISTR**

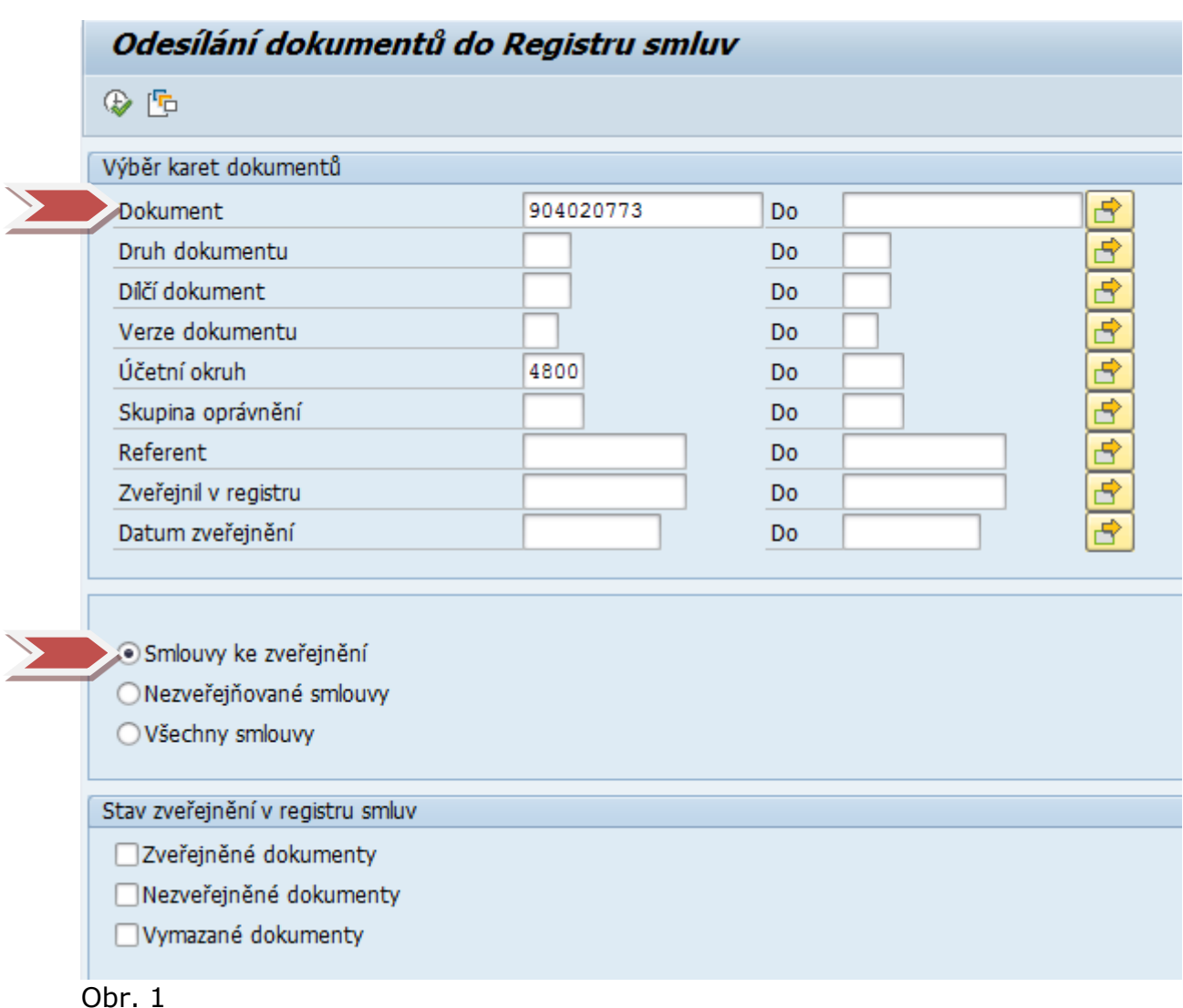

- Ve vstupní obrazovce je možnost výběru konkrétního dokladu, vyplněním jeho čísla do pole "**Dokument**" Obr. 1, nebo vyhledání všech dokumentů čekajících na uveřejnění do ISRS, zakliknutím výběru "**Smlouvy ke zveřejnění**" a "**Nezveřejněné dokumenty**" Obr. 2 a potvrzením  $\ddot{\mathbb{R}}$ .
- Dále je zde možnost zobrazení všech smluv označených v kartě dokumentu jako smlouvy, které nemají být uveřejněny do ISRS □Nezveřejnit v RS (např. se jedná o smlouvy na nákup materiálu pro

speciální policejní útvar apod.) zakliknutím tlačítka "**Nezveřejňované smlouvy**"

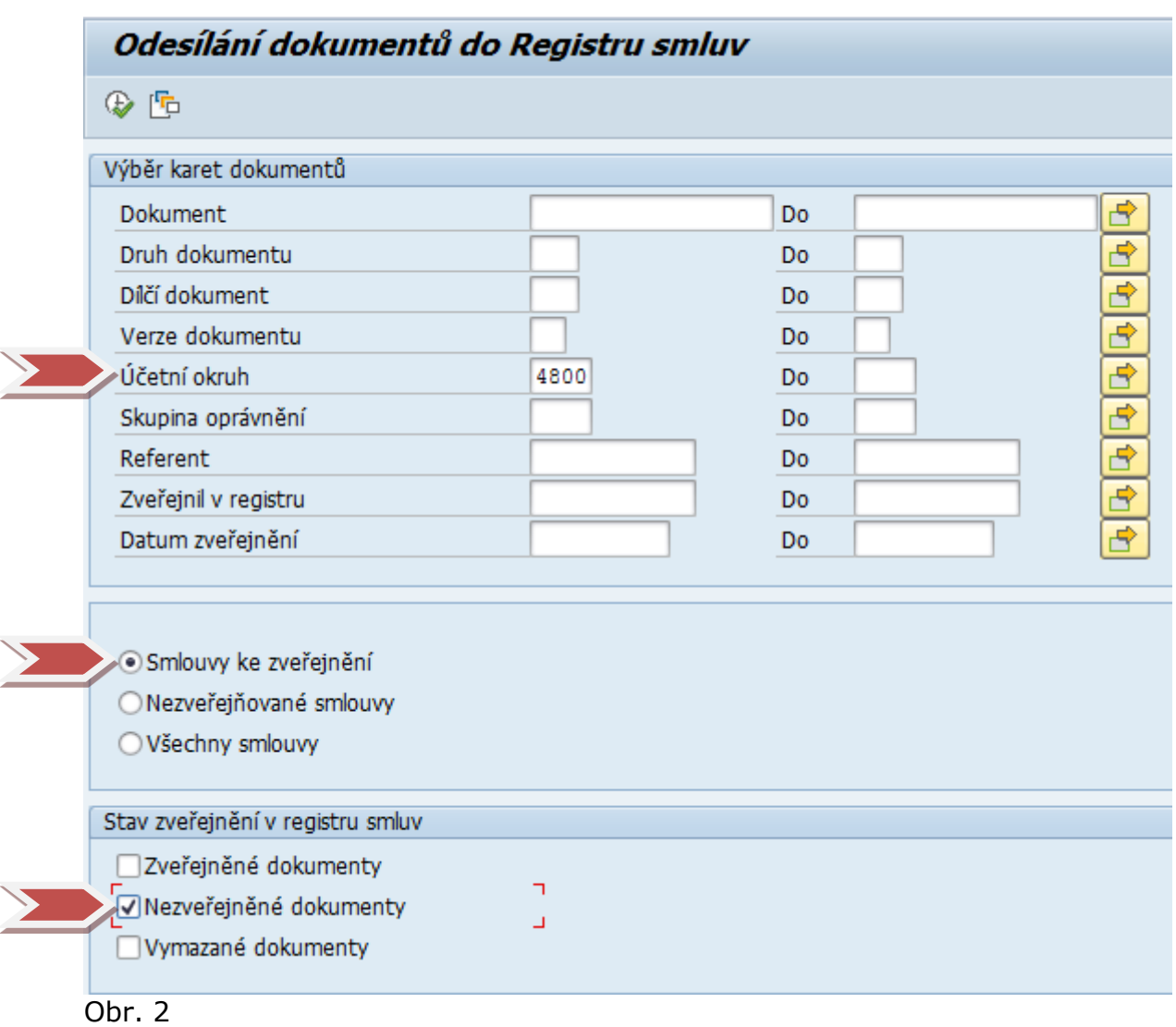

Zobrazí se výpis vybraných dokumentů Obr. 3

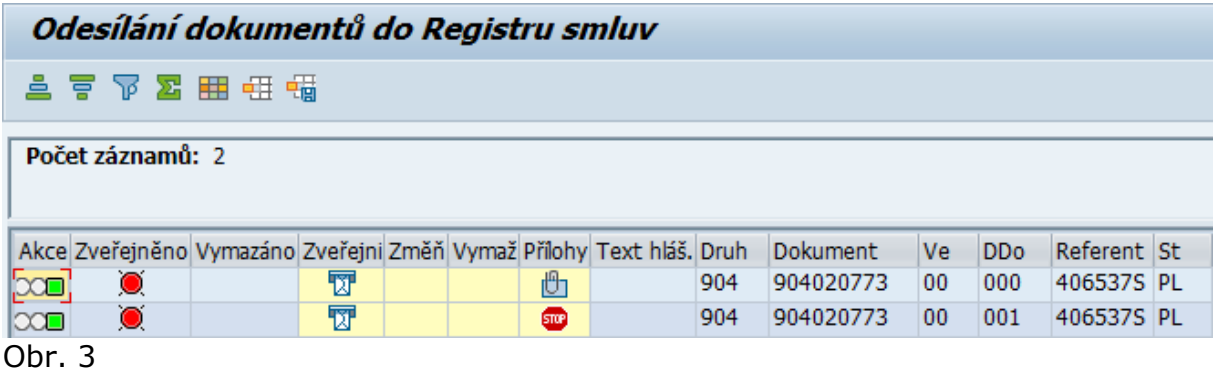

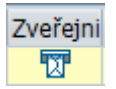

- Dokument určený k uveřejnění odešleme klikem na ikonu
- Zobrazí se schvalovací obrazovka Obr. 4

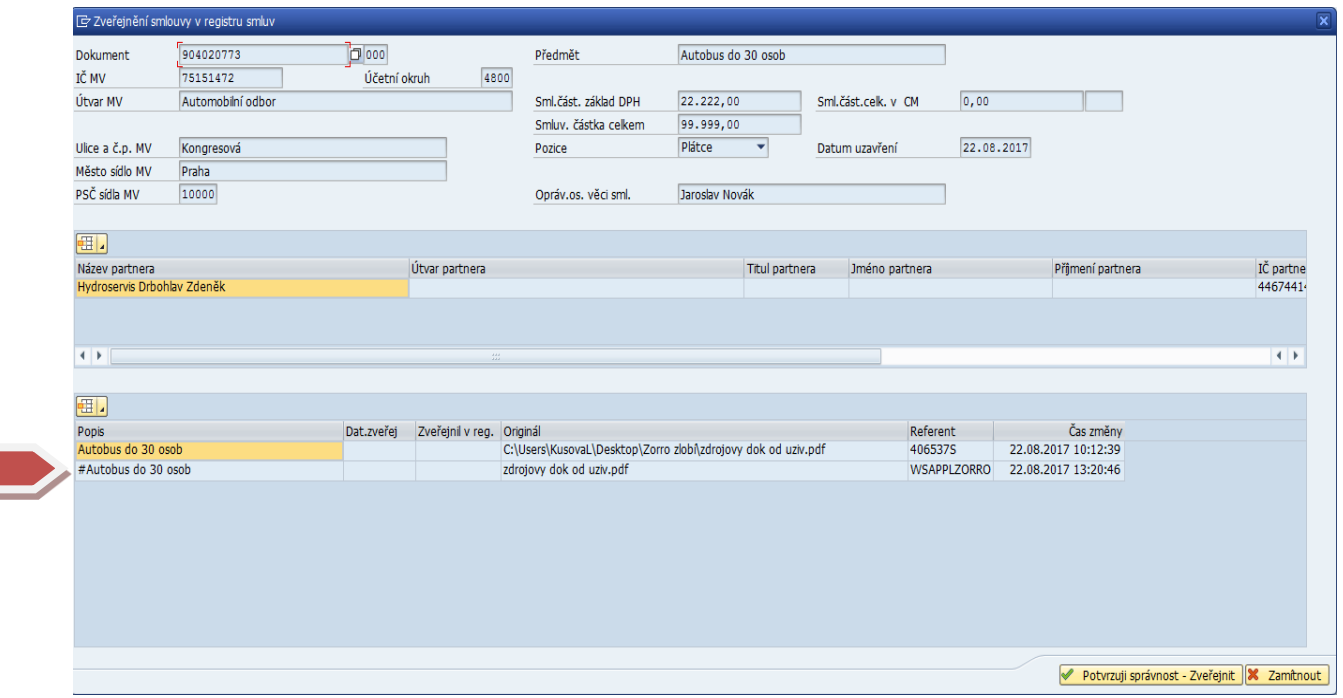

Obr. 4

- Na této obrazovce klikem označíme dokument obsahující ve svém názvu # (je určen k uveřejnění) a jeho uveřejnění potvrdíme klikem na tlačítko **v Potvrzuji správnost** - Zveřejnit
- Ve sloupci "Zveřejněno" svítí zelený symbol a ve sloupci "Akce" žlutý symbol. Nyní je dokument ze SSD odeslán do DS a tou do ISRS. ISRS dokument uveřejní, a DS zašle zpět do SSD informaci o uveřejnění. Obr. 5 **POZOR!!! Dokud je symbol v poli "Akce" žlutý, nesmí uživatel činit žádné další změny v kartě příslušného dokumentu!!!!!**

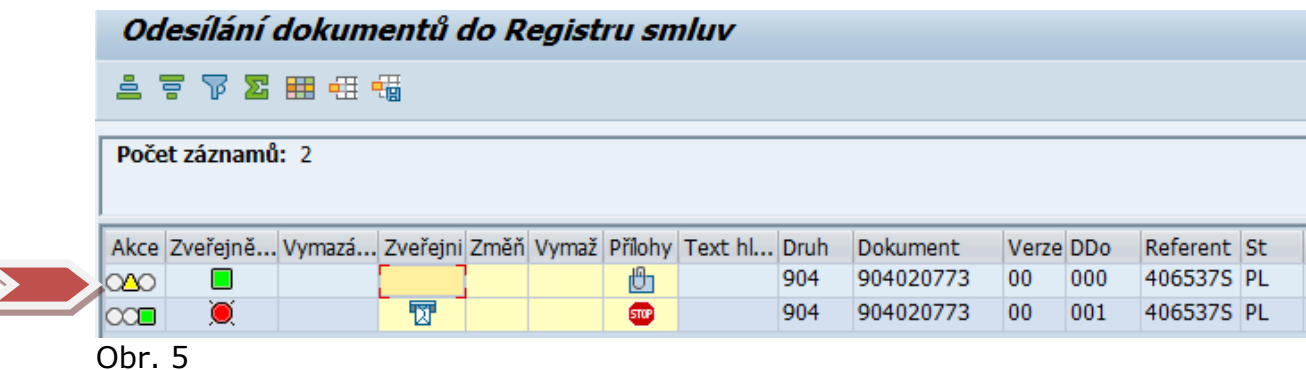

3

• Jakmile je symbol v poli "Akce" zelený a ve sloupci Text hl. registru se objeví hlášení "Převzato registrem smluv" viz Obr. 6, zle s kartou dokumentu dále pracovat. Zároveň přibude možnost pro výmaz dokumentu z ISRS, nebo jeho změnu. – Podrobně popsáno v kapitole "**VÝMAZ DOKUMENTU Z ISRS**" a "**NOVÁ VERZE DOKUMENTU DO ISRS**"

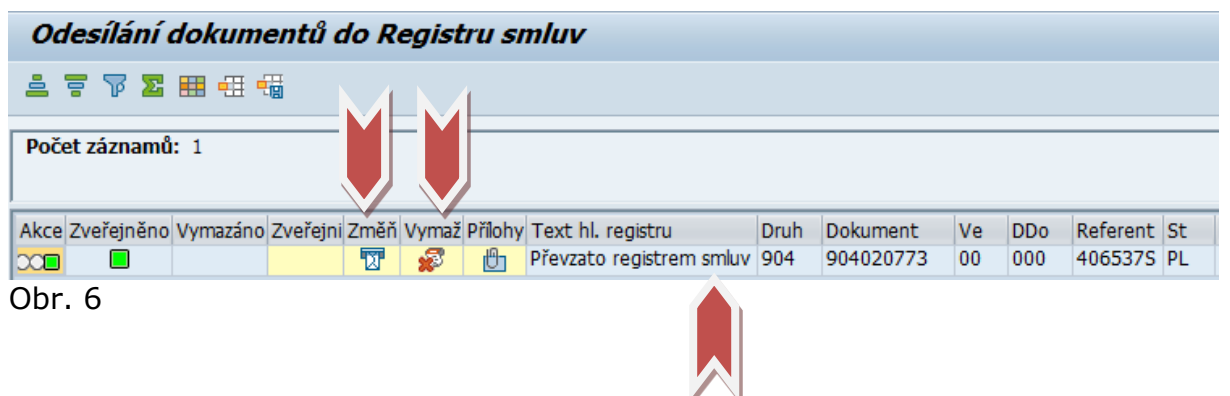

· V kartě dokumentu se zobrazí tlačítko Info. o zveřejnění , viz Obr. 7, po jehož rozkliknutí lze zjistit kdo a kdy dokument uveřejnil do ISRS. Obr. 8

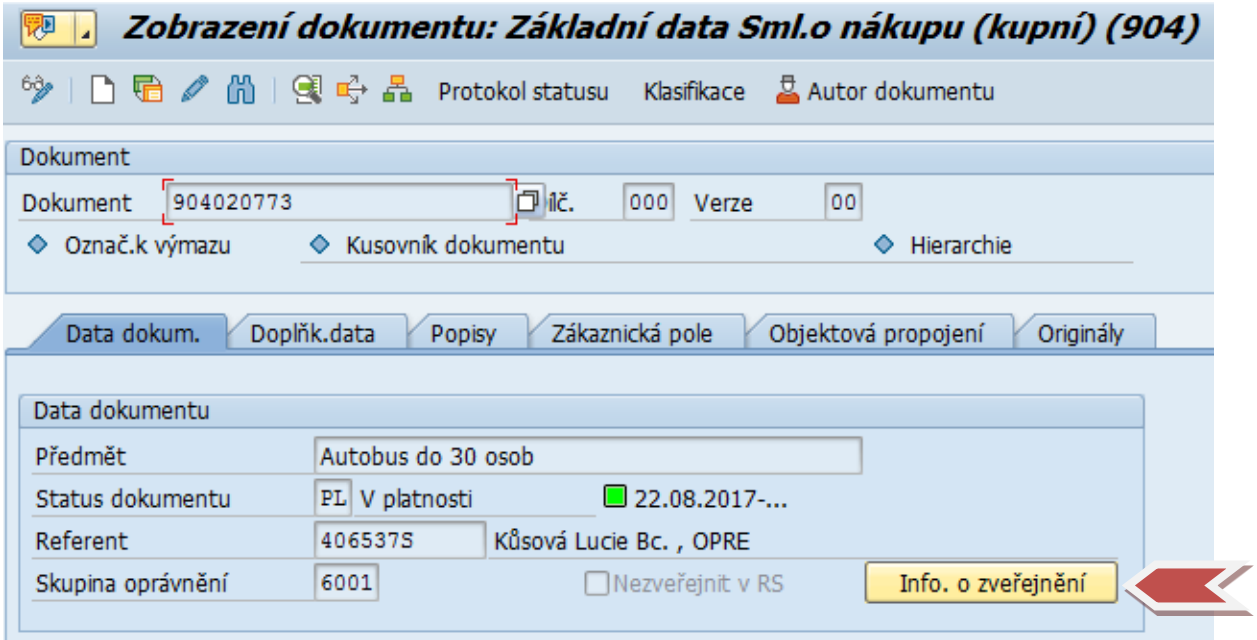

Obr. 7

Historie přenosu do registru smluv  $\begin{array}{lll} \mathbf{C} & \mathbf{E} & \mathbf{E} & \mathbf{E} \\ \mathbf{C} & \mathbf{E} & \mathbf{E} & \mathbf{E} \end{array} \begin{array}{lll} \mathbf{C} & \mathbf{E} & \mathbf{E} & \mathbf{E} \\ \mathbf{E} & \mathbf{E} & \mathbf{E} & \mathbf{E} \end{array} \begin{array}{lll} \mathbf{E} & \mathbf{E} & \mathbf{E} \\ \mathbf{E} & \mathbf{E} & \mathbf{E} \end{array} \begin{array}{lll} \mathbf{E} & \mathbf{E} & \mathbf{E} \\ \$ ID v registru smluv - smlouva: 61044 verze: 72476 Obsah přenosu u Dolatzpra DDaZpISRS Datum (Šas Originál prečejní Dat.zveřej (Šas zveř. 10 smlouvy DVerSml Zneplatní Dat.znepla (Šas znepl. Text hl. registru (Ž<mark>veřejnění hlavičky)</mark> 5978039 (23.08.2017 09:06:07 zdrojovy dok 00:00:00 Převzato registrem Obr. 8